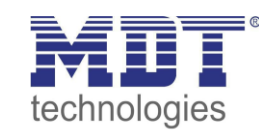

# **Lösungsvorschlag MDT**

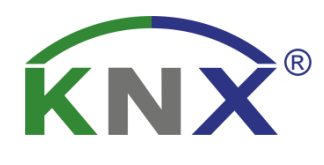

Stand 06/2019

# **Elektrische Fußbodenheizung mit Überhitzungsschutz**

# **Anwendungsbeispiel:**

In diesen Beispielen wird erläutert wie eine elektrische Fußbodenheizung mit Überhitzungsschutz realisiert werden kann.

### **Inhalt**

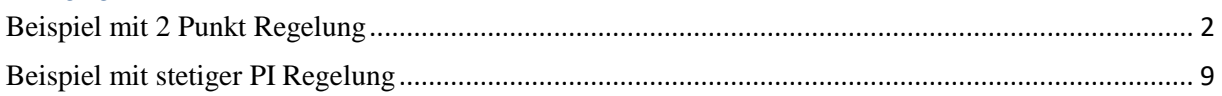

# **Im Beispiel verwendete Geräte:**

### **Glastaster II Smart**

BE-GT2Tx.01

### **Temperaturregler**  SCN-RTxxx.01 + PT1000 Messfühler(SCN-PTSTx.01)

**Schaltaktor**

AKK-xx16.03

**Schaltaktor mit Heizungsfunktion** AKU-xx16.02

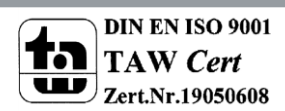

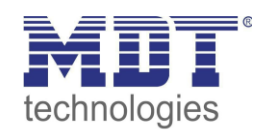

# <span id="page-1-0"></span>**Beispiel mit 2 Punkt Regelung**

## **Parameter vom Glastaster II Smart:**

Der Glastaster soll die gemessene Isttemperatur des Raums zum Regler schicken. Des Weiteren soll die Möglichkeit bestehen die Solltemperatur zu verändern.

Um den Temperaturmesswert auf den Bus zu senden, stellen wir in den Grundeinstellungen des Temperaturmesswertes die Parameter wie folgt ein:

- Der Messwert wird zyklisch alle 2min gesendet
- Der Messwert wird bei Änderung von 0,1°C gesendet

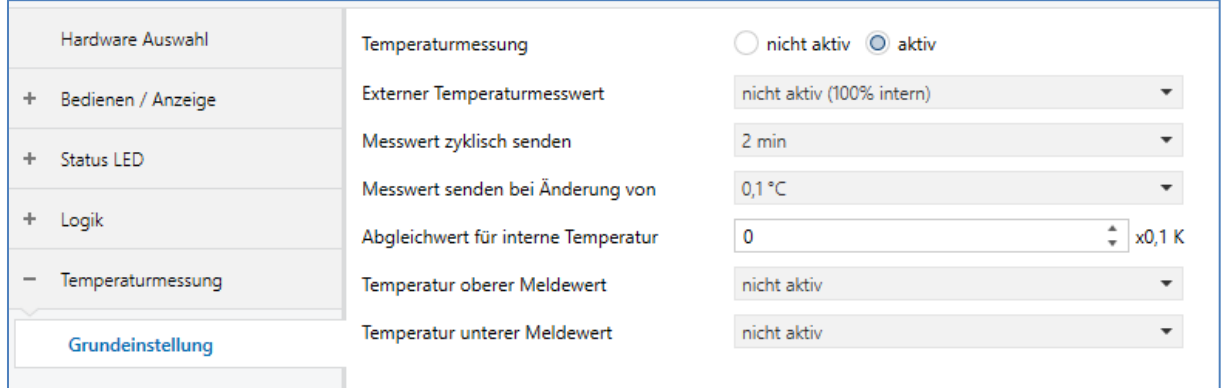

Für die Sollwertverschiebung werden folgende Einstellungen in den Tastenfunktionen vorgenommen:

- Tastenfunktion auf Zwei-Tastenfunktion einstellen
- Die Funktion der Zwei-Tasten auf Temperaturverschiebung stellen
- Die Art der Temperaturverschiebung einstellen (1Bit im Beispiel)
- Vergabe von Texten und Objektbeschreibung

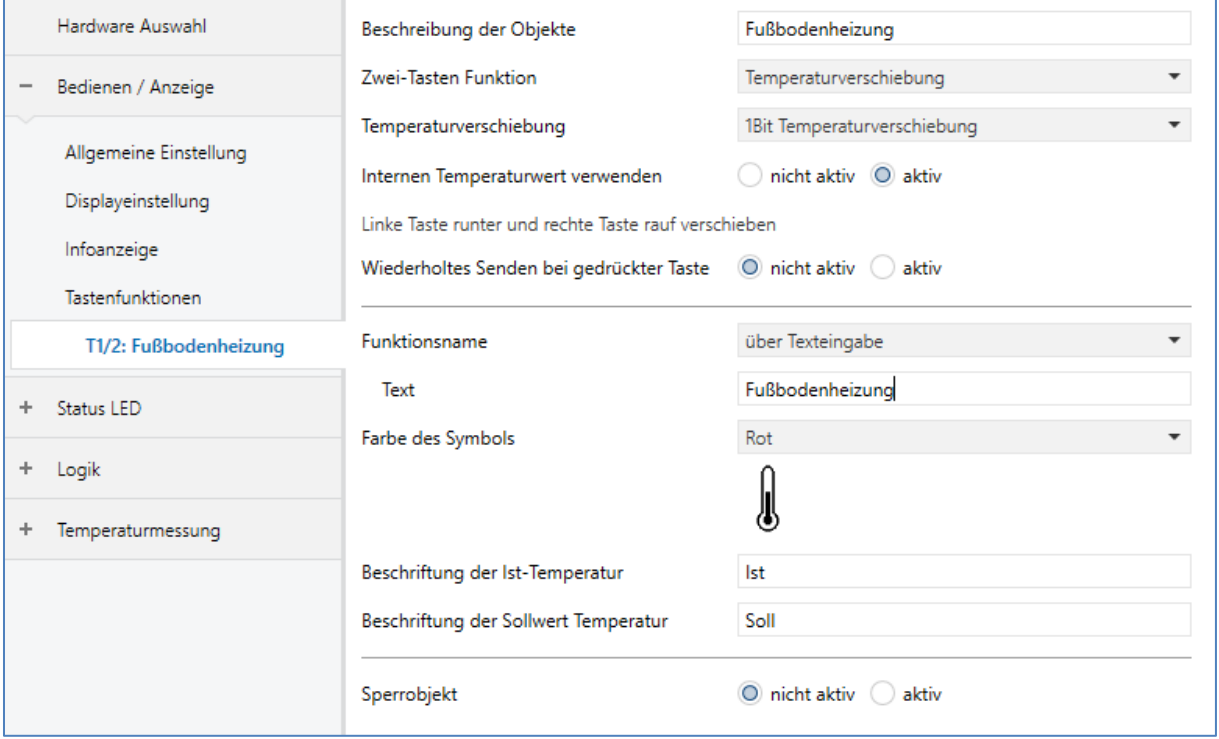

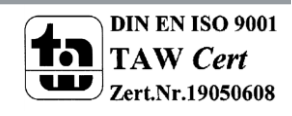

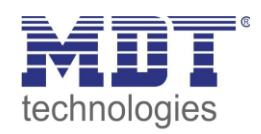

## **Parameter vom Temperaturregler:**

Der Temperaturregler soll die Regelung der elektrischen Fußbodenheizung übernehmen. Des Weiteren ist an Kanal 2 des Reglers ein PT1000 Temperaturfühler angeschossen welcher die Fußbodentemperatur misst. Ist die Fußbodentemperatur zu hoch wird die Heizung abgeschaltet um die Fußbodenheizung bzw. den Belag vor Überhitzung zu schützen. Die maximale Temperatur kann unter den allgemeinen Einstellungen (Vorlauftemperatur) eingestellt werden.

Für die zu realisierende Funktion benötigt man beide Kanäle des Temperaturreglers. Der Kanal 1 wird als Regler genutzt und an Kanal 2 wird der Fußbodenfühler angeschlossen um den Messwert auf den Bus gesendet zu bekommen.

Anschlussbeispiel Temperaturregler:

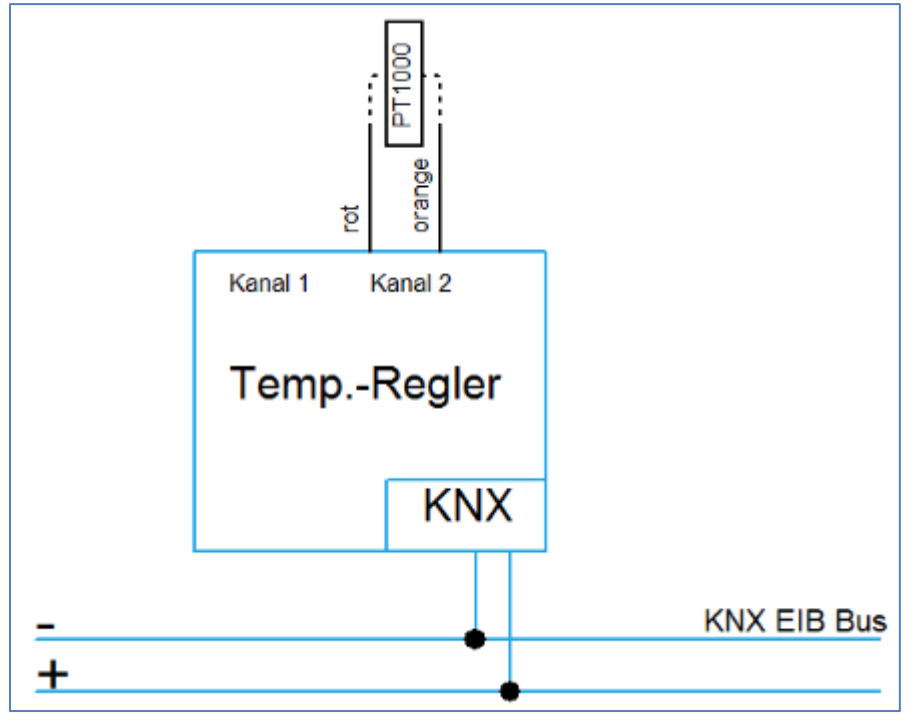

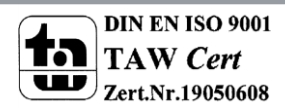

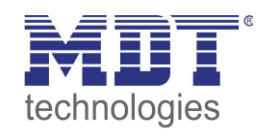

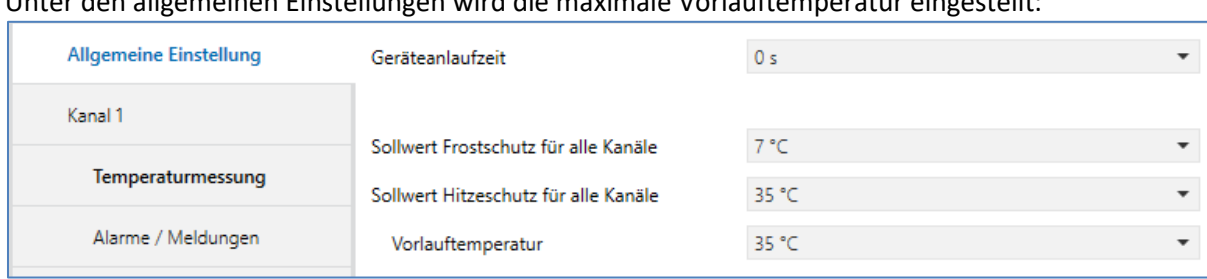

#### Unter den allgemeinen Einstellungen wird die maximale Vorlauftemperatur eingestellt:

Im Kanal 1 muss folgendes parametriert werden:

### Unter der Temperaturmessung werden folgende Einstellungen vorgenommen:

Der Temperaturmesswert muss auf 100% externer Bussensor eingestellt werden:

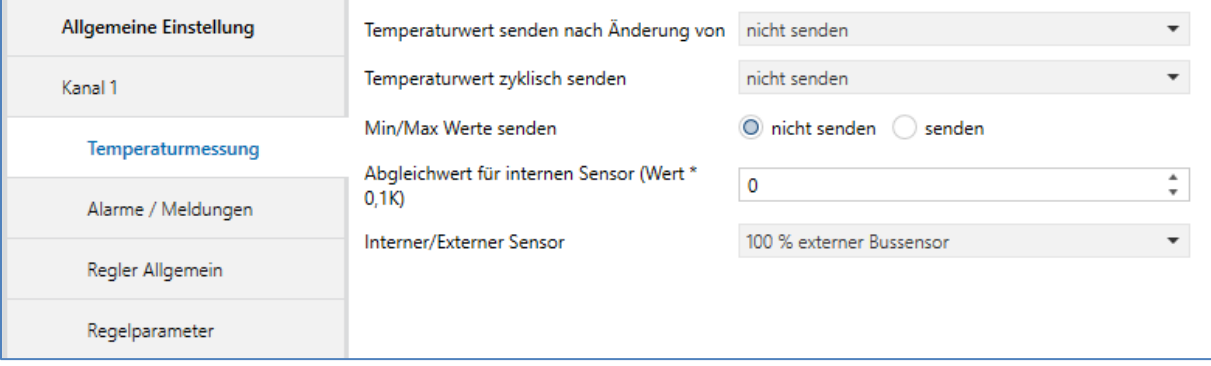

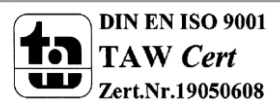

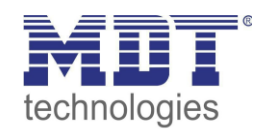

### Unter Regler Allgemein werden folgende Punkte aktiviert:

- Sollwertverschiebung, hier im Beispiel, über das 1Bit Objekt
- Sollwertänderungen senden
- Vorlauftemperatur begrenzen auf

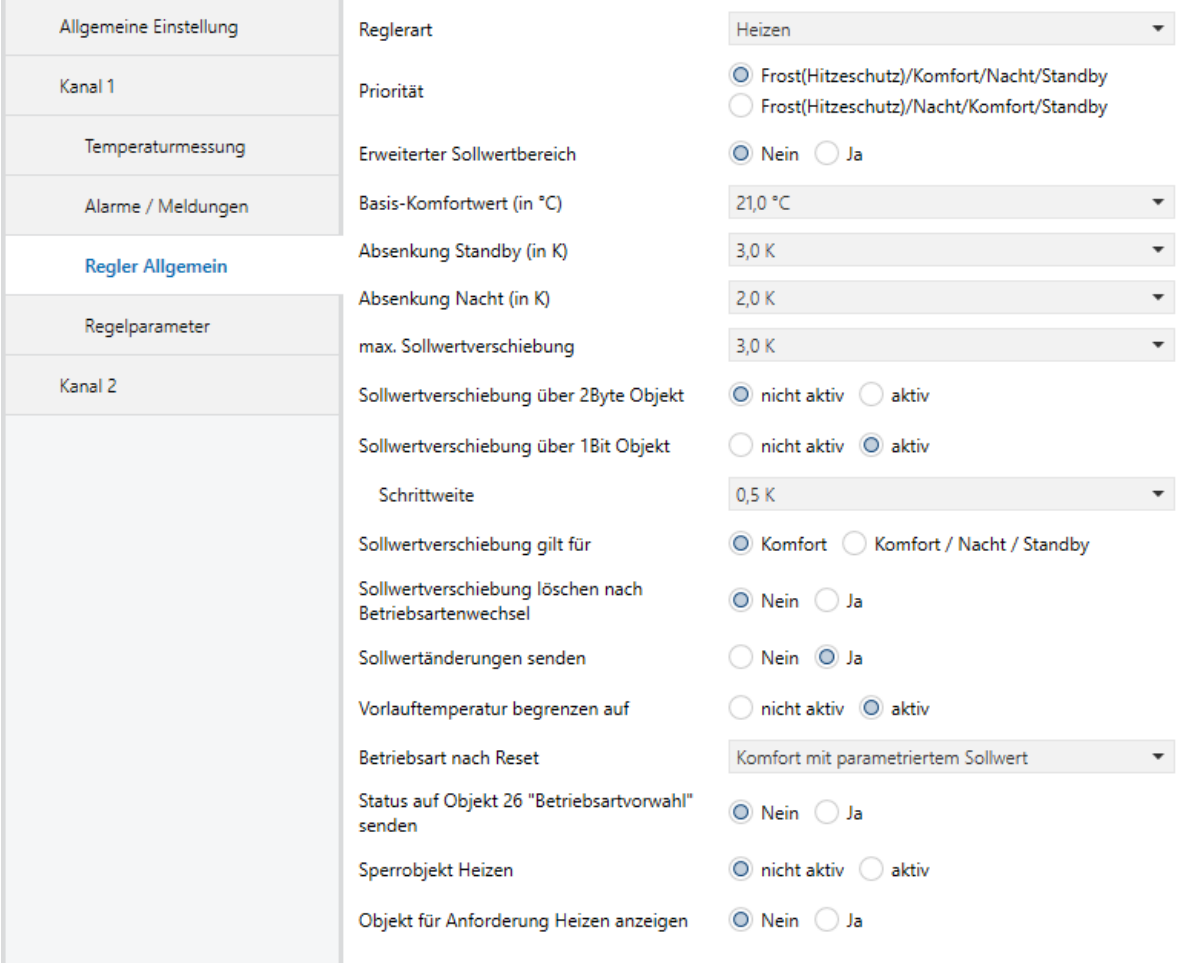

#### In den Regelparametern wird folgendes eingestellt:

### Die Stellgröße wird auf 2-Punkt Regelung gestellt.

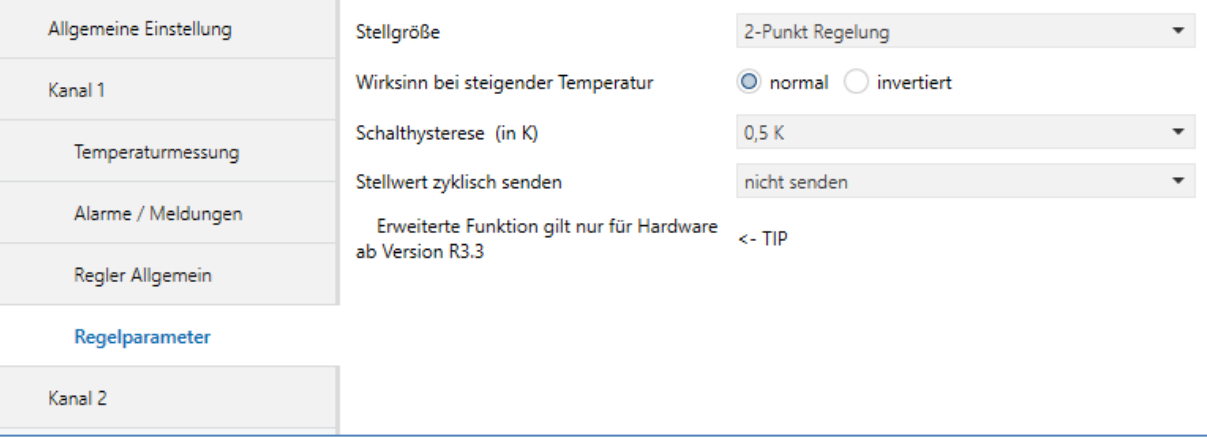

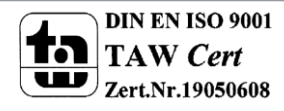

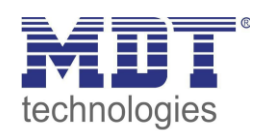

#### Im Kanal 2 muss folgendes parametriert werden:

Unter der Temperaturmessung werden folgende Einstellungen vorgenommen:

- Der Messwert wird zyklisch alle 10min gesendet da die Vorlauftemperatur mit einer festen Zeit von 30min. überwacht wird.
- Der Messwert wird bei Änderung von 0,1 K gesendet
- Der Temperaturmesswert muss auf 100% PT1000 eingestellt werden

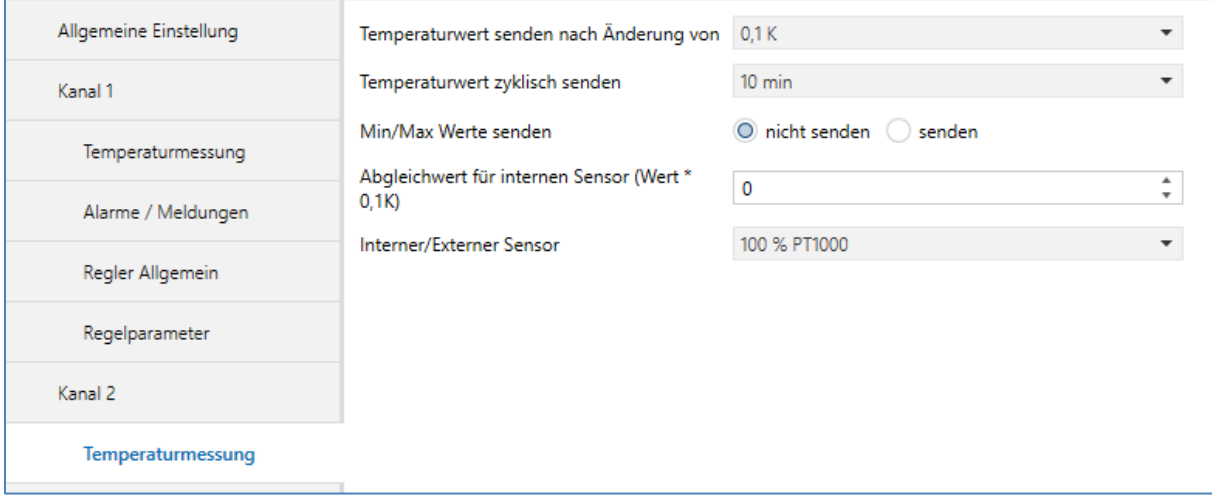

#### Die Regelung kann unter Regler Allgemein deaktiviert werden:

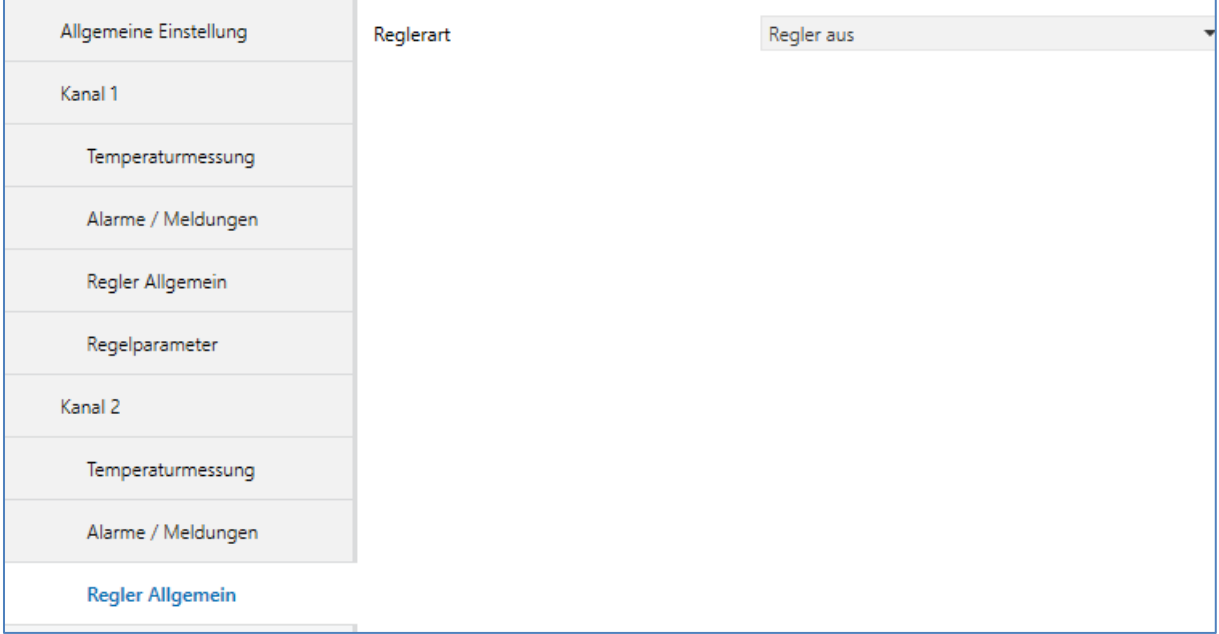

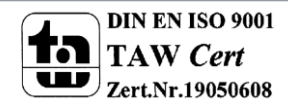

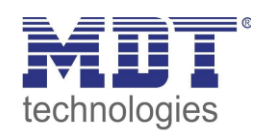

## **Parameter vom Schaltaktor:**

Der Schaltaktor soll die elektrische Fußbodenheizung ein-und ausschalten.

Für die zu realisierende Funktion benötigten wir im Beispiel nur einen Kanal des Schaltaktors.

Die Standardeinstellungen der Parameter im Aktor brauchen für das Beispiel nicht verändert werden:

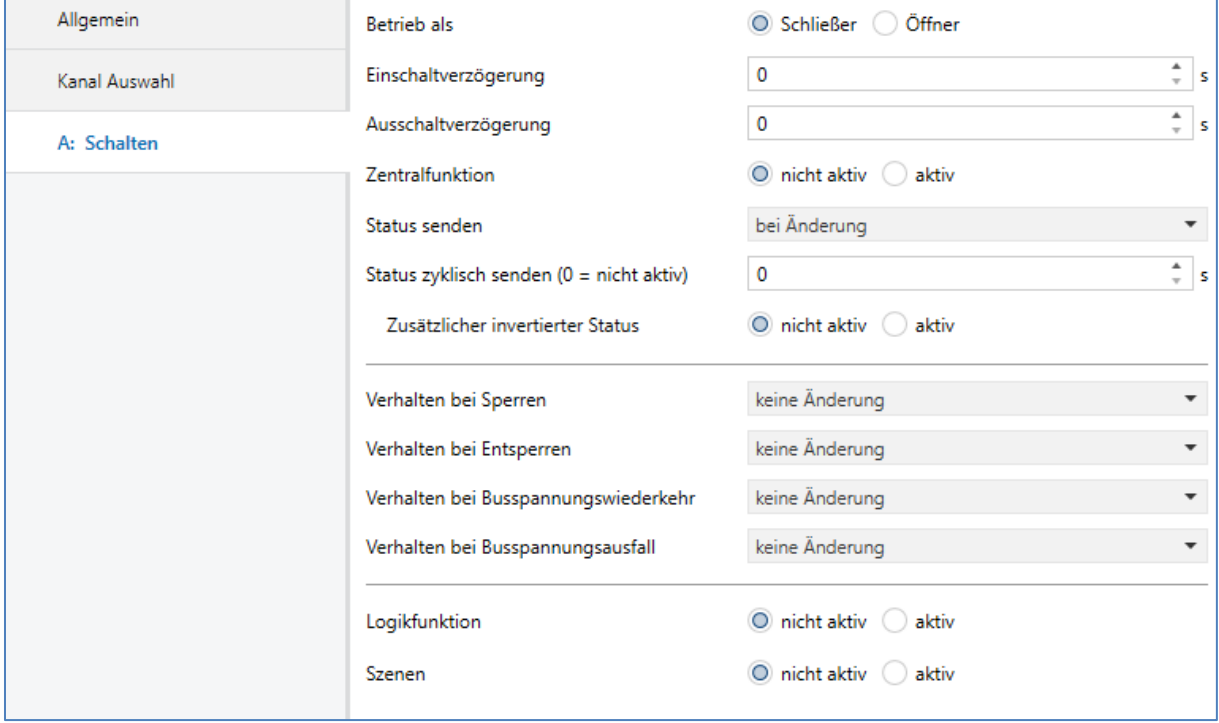

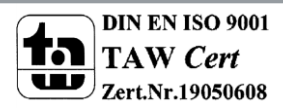

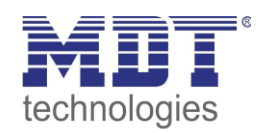

# **Gruppenadressen:**

Die folgenden Kommunikationsobjekte müssen verknüpft werden:

#### Glastaster II Smart

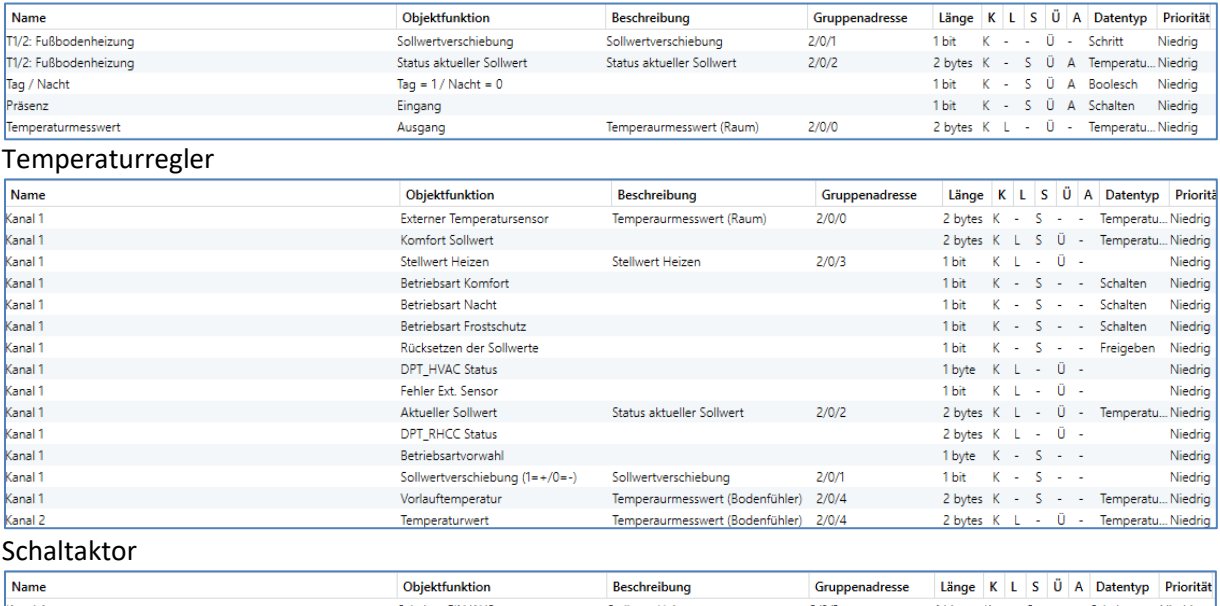

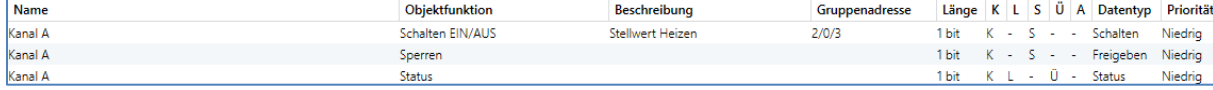

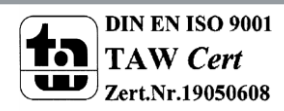

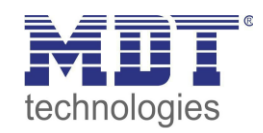

# <span id="page-8-0"></span>**Beispiel mit stetiger PI Regelung**

## **Parameter vom Glastaster II Smart:**

Der Glastaster soll die gemessene Isttemperatur des Raums zum Regler schicken. Des Weiteren soll die Möglichkeit bestehen die Solltemperatur zu verändern.

Um den Temperaturmesswert auf den Bus zu senden, stellen wir in den Grundeinstellungen des Temperaturmesswertes die Parameter wie folgt ein:

- Der Messwert wird zyklisch alle 2min gesendet
- Der Messwert wird bei Änderung von 0,1°C gesendet

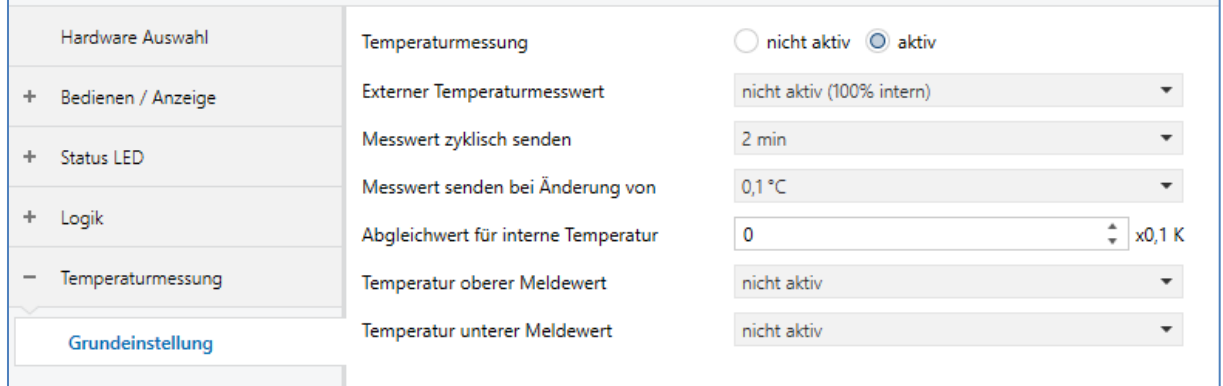

Für die Sollwertverschiebung werden folgende Einstellungen in den Tastenfunktionen vorgenommen:

- Tastenfunktion auf Zwei-Tastenfunktion einstellen
- Die Funktion der Zwei-Tasten auf Temperaturverschiebung stellen
- Die Art der Temperaturverschiebung einstellen (1Bit im Beispiel)
- Vergabe von Texten und Objektbeschreibung

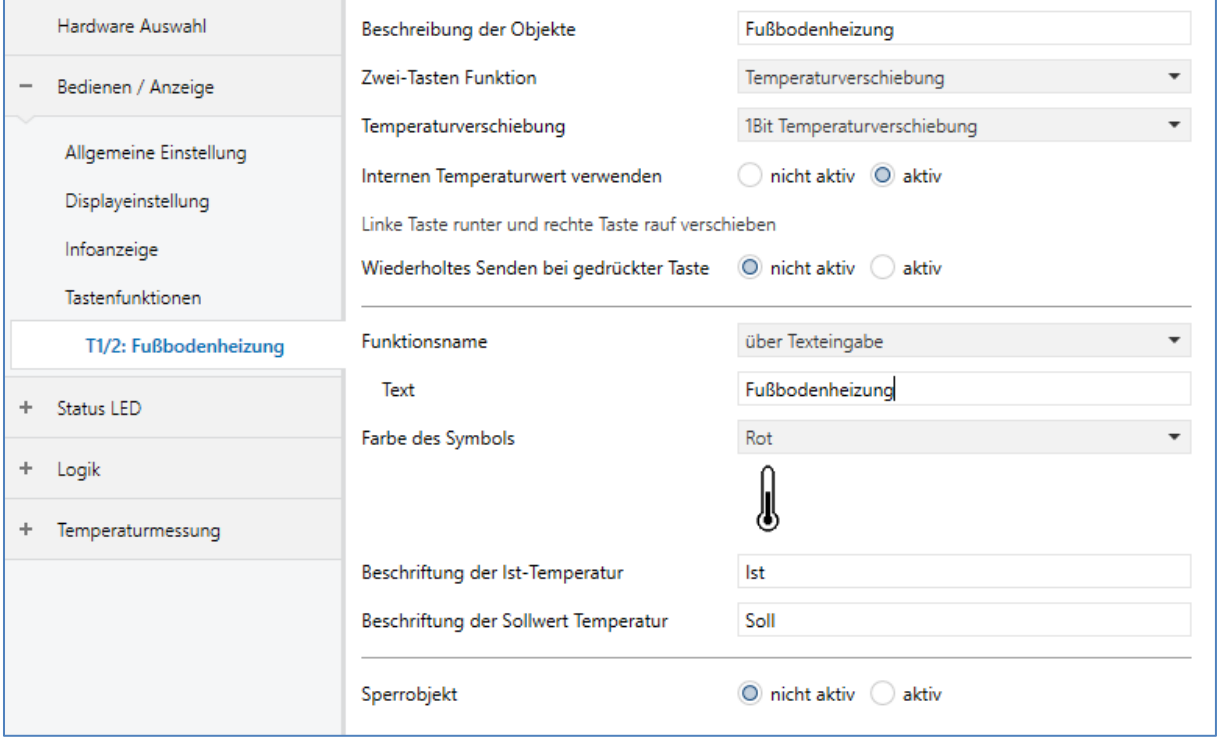

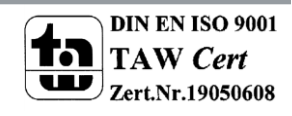

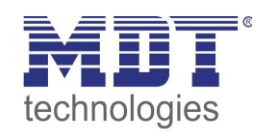

## **Parameter vom Temperaturregler:**

Der Temperaturregler soll die Regelung der elektrischen Fußbodenheizung übernehmen. Des Weiteren ist an Kanal 2 des Reglers ein PT1000 Temperaturfühler angeschossen welcher die Fußbodentemperatur misst. Ist die Fußbodentemperatur zu hoch wird die Heizung abgeschaltet um die Fußbodenheizung bzw. den Belag vor Überhitzung zu schützen. Die maximale Temperatur kann unter den allgemeinen Einstellungen (Vorlauftemperatur) eingestellt werden.

Für die zu realisierende Funktion benötigt man beide Kanäle des Temperaturreglers. Der Kanal 1 wird als Regler genutzt und an Kanal 2 wird der Fußbodenfühler angeschlossen um den Messwert auf den Bus gesendet zu bekommen.

Anschlussbeispiel Temperaturregler:

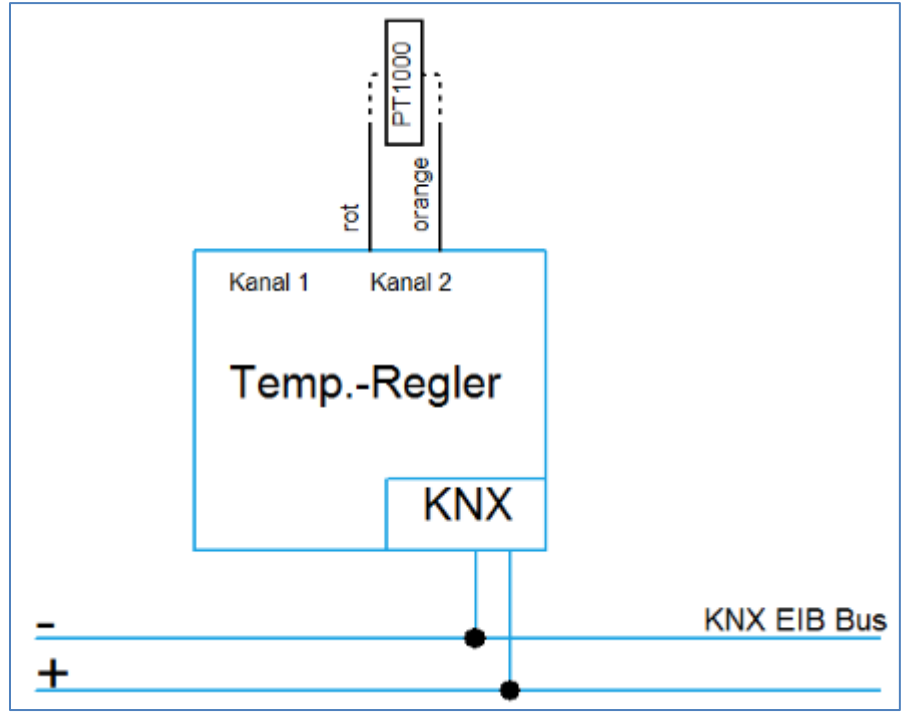

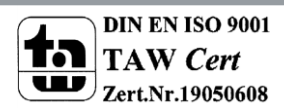

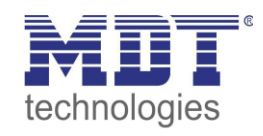

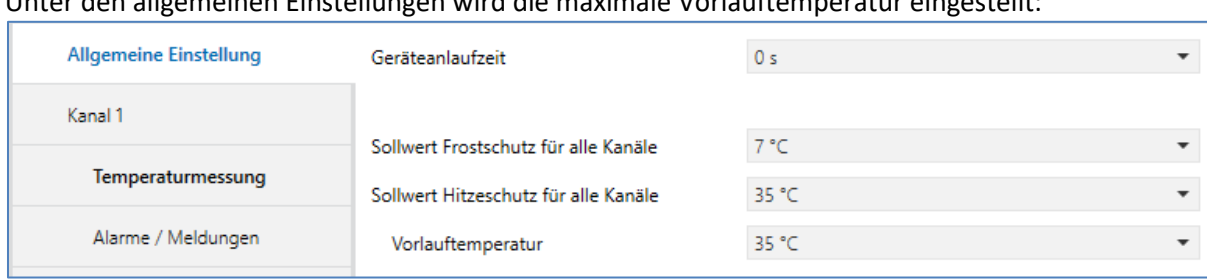

#### Unter den allgemeinen Einstellungen wird die maximale Vorlauftemperatur eingestellt:

Im Kanal 1 muss folgendes parametriert werden:

### Unter der Temperaturmessung werden folgende Einstellungen vorgenommen:

Der Temperaturmesswert muss auf 100% externer Bussensor eingestellt werden:

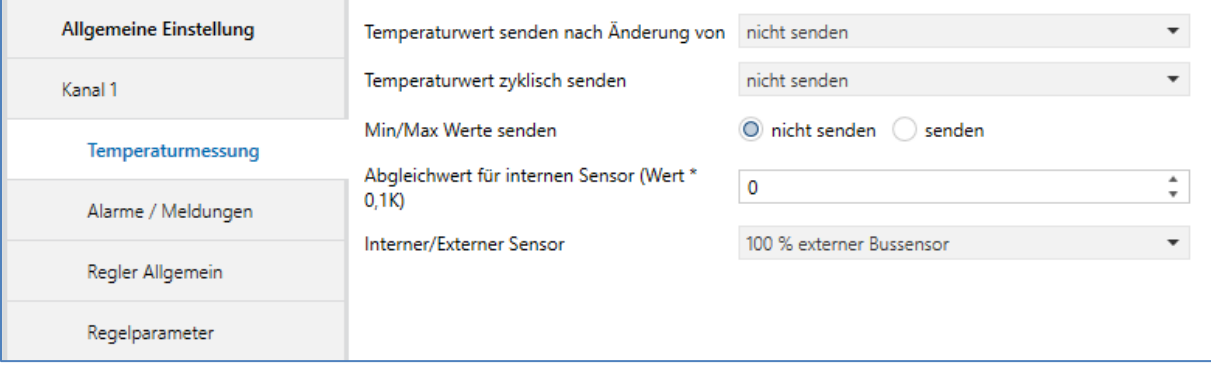

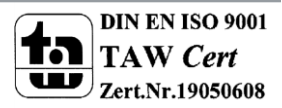

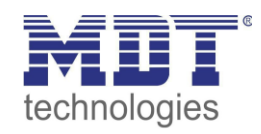

### Unter Regler Allgemein werden folgende Punkte aktiviert:

- Sollwertverschiebung, hier im Beispiel, über das 1Bit Objekt
- Sollwertänderungen senden
- Vorlauftemperatur begrenzen auf

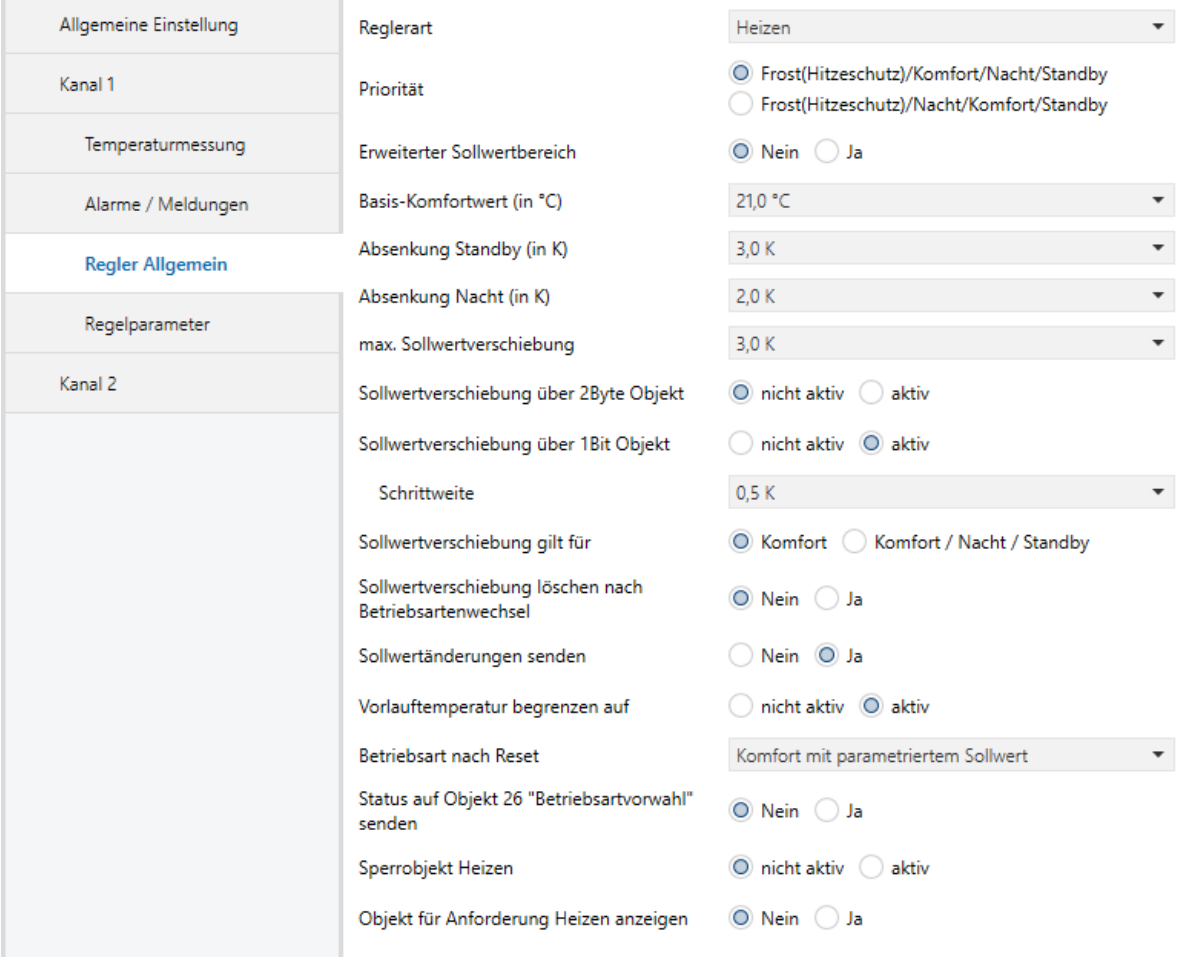

#### In den Regelparametern wird folgendes eingestellt:

### Die Stellgröße wird auf Stetige PI Regelung gestellt.

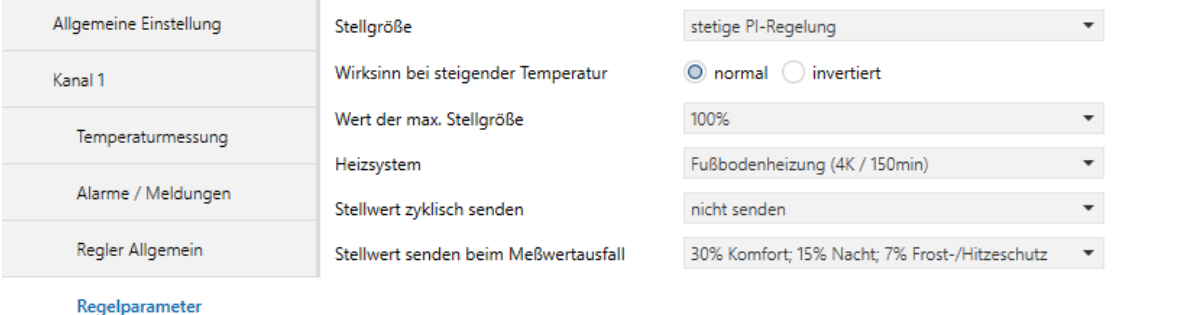

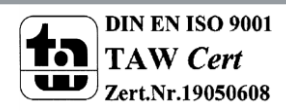

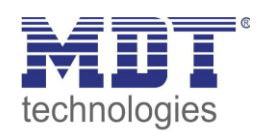

#### Im Kanal 2 muss folgendes parametriert werden:

Unter der Temperaturmessung werden folgende Einstellungen vorgenommen:

- Der Messwert wird zyklisch alle 10min gesendet da die Vorlauftemperatur mit einer festen Zeit von 30min. überwacht wird.
- Der Messwert wird bei Änderung von 0,1 K gesendet
- Der Temperaturmesswert muss auf 100% PT1000 eingestellt werden

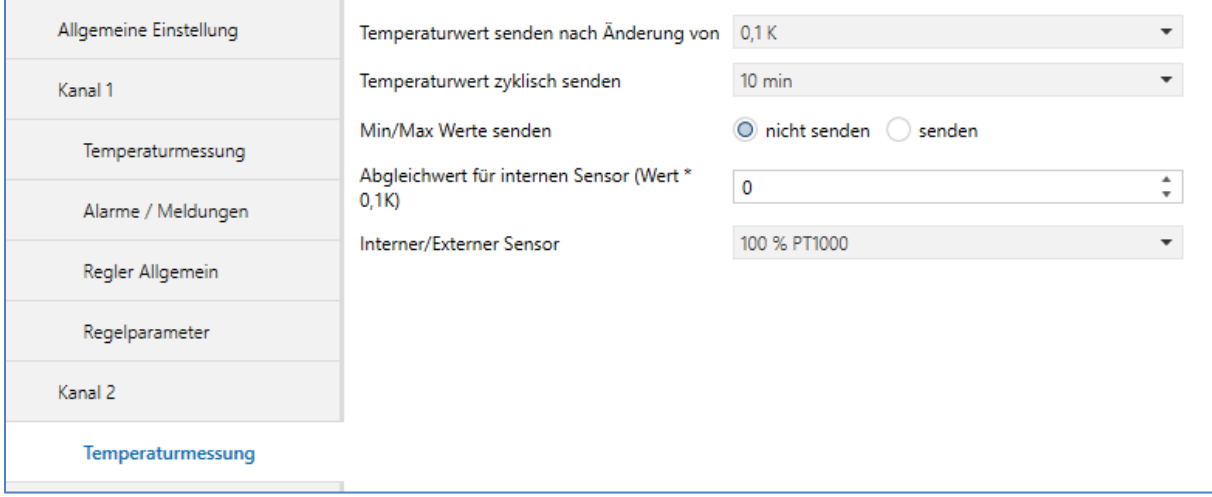

#### Die Regelung kann unter Regler Allgemein deaktiviert werden:

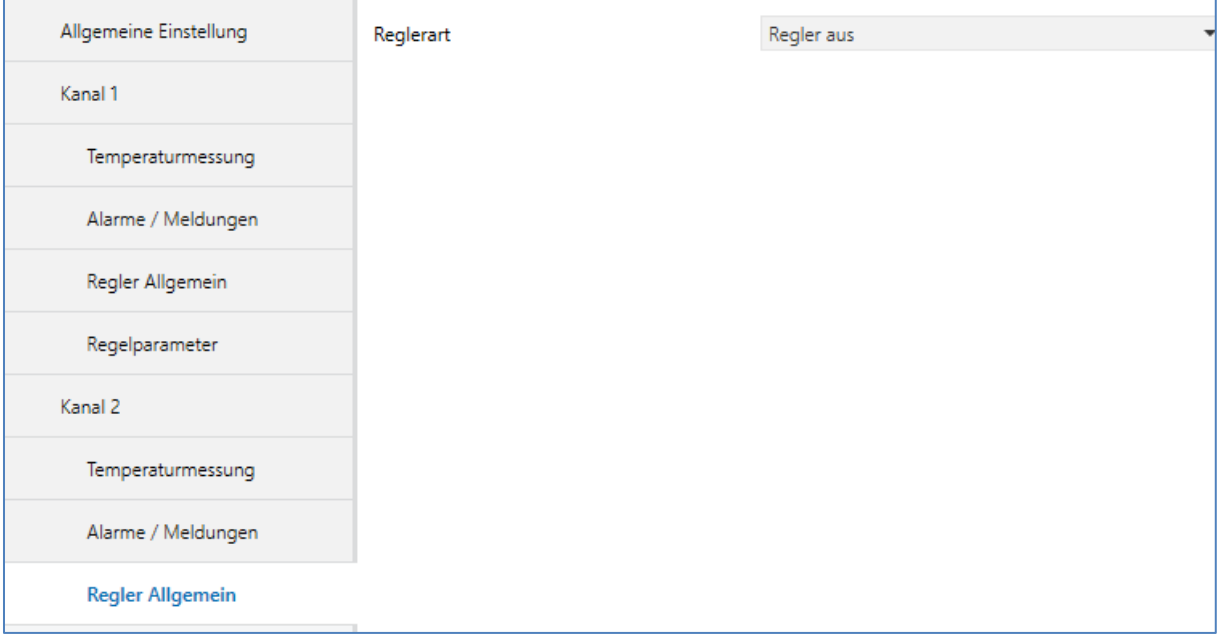

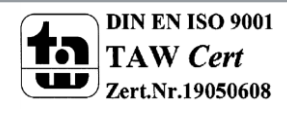

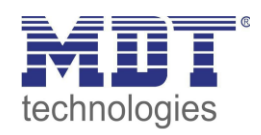

# **Parameter vom Schaltaktor:**

Der Schaltaktor soll die elektrische Fußbodenheizung über Heizungsfunktion Regeln.

Für die zu realisierende Funktion benötigten wir im Beispiel nur einen Kanal des Schaltaktors welcher mit der Funktion Heizungssteuerung mit PWM eingestellt wird:

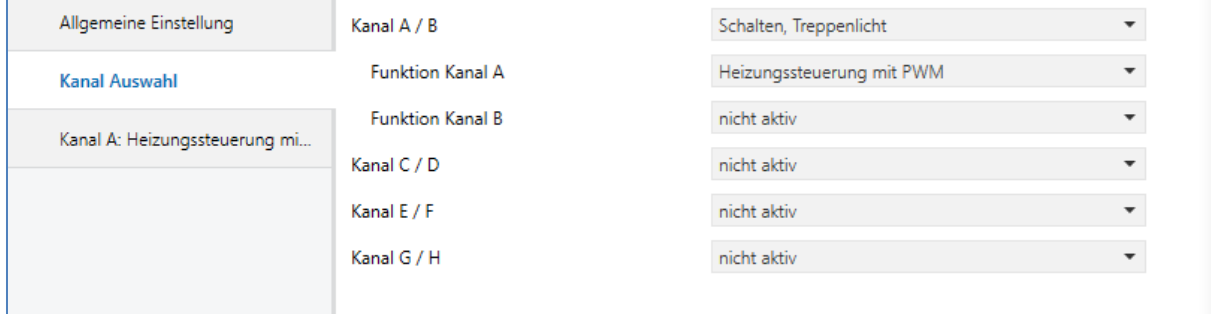

#### Die Standardeinstellungen der Parameter im Aktor brauchen für das Beispiel nicht verändert werden:

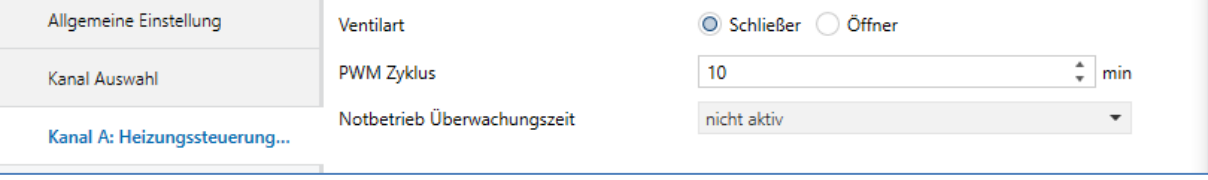

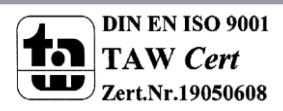

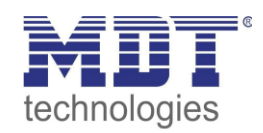

# **Gruppenadressen:**

Die folgenden Kommunikationsobjekte müssen verknüpft werden:

#### Glastaster II Smart

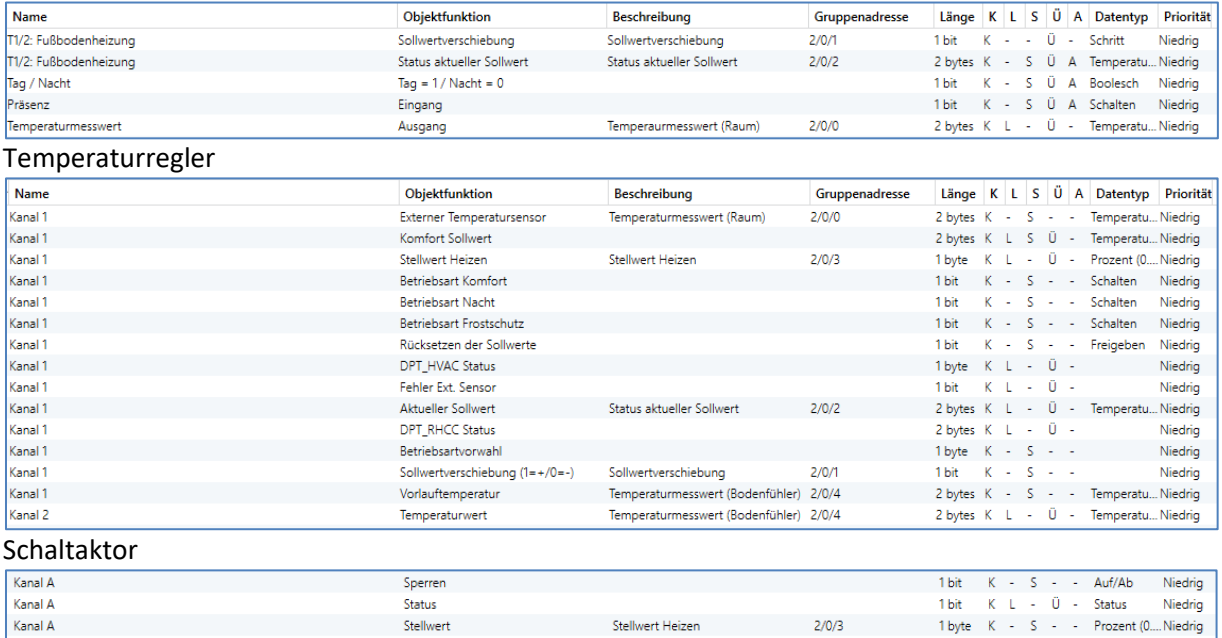

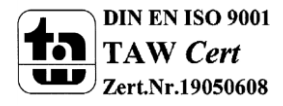